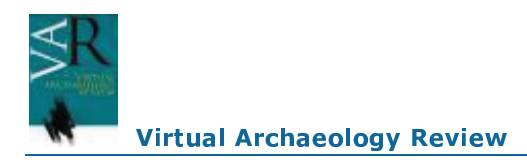

# De la fotogrametría a la difusión del patrimonio arqueológico mediante game engines: Menga un caso de estudio

# From Photogrammetry to the dissemination of archaeological heritage using game engines: Menga case study

José L. Caro<sup>1</sup>, Salvador Hansen<sup>2</sup>

<sup>1</sup> Computer Science Department, ETSI Informática, University of Malaga, Malaga. Spain

<sup>2</sup> Facultad de Turismo, University of Malaga, Malaga. Spain

### Resumen

A nadie escapa la importancia de las nuevas tecnologías y el auge que han tenido en los últimos años los dispositivos móviles. Hoy en día en el ámbito de la difusión y estudio del patrimonio (incluido el arqueológico), el uso de modelos digitales y tecnologías 3D asociadas son una herramienta que incrementa la calidad del registro y consecuentemente base para una mejor interpretación y difusión sobre todo para el turismo cultural, enseñanza e investigación. Dentro de este ámbito la fotogrametría va ganando posiciones frente a otras tecnologías debido a su bajo costo. Podemos generar modelos 3D a partir de forografías mediante un conjunto de algoritmos que son capaces de obtener modelos muy aproximados y sobre todo obtener texturas muy realistas. En este artículo proponemos el uso de game engine para incorporar un elemento más dentro de la difusión: la posibilidad de navegar por el modelo de forma realista. Como caso de estudio usaremos Menga un dolmen en muy buen estado de conservación que servirá como punto de estudio y demostración de las técnicas empleadas.

Palabras Clave: FOTOGRAMETRÍA, GAME-ENGINES, 3D, PREHISTORIA, ARQUEOLOGÍA.

#### **Abstract**

Everyone knows the importance of new technologies and the growth they have had in mobile devices. Today in the field of study and dissemination of cultural heritage (including archaeological), the use of digital 3D models and associated technologies are a tool to increase the registration quality and consequently a better basis for interpretation and dissemination for cultural tourism, education and research. Within this area is gaining positions photogrammetry over other technologies due to its low cost. We can generate 3D models from forografias through a set of algorithms that are able to obtain very approximate models and very realistic textures. In this paper we propose the use of game-engines to incorporate one element diffusion: the ability to navigate the 3D model realistically. As a case study we use a Menga dolmen that will serve as a study and demonstration of the techniques employed.

Key words: PHOTOGRAMMETRY, GAME-ENGINES, 3D, PREHISTORY, ARCHAEOLOGY.

# **1.INTRODUCCIÓN**

La digitalización del patrimonio arqueológico para su uso científico es un tema de actualidad. La difusión del mismo a través de las nuevas tecnologías proporciona un recurso de valor añadido, sobre todo en lo referente a modelos 3D, tanto a los profesionales, docentes, estudiantes y visitantes. Por una parte porque, a través de modelos 3D, se pueden observar detalles espaciales que no se alcanzan a ver en fotografías y, por otro, ya que pueden servir de base a reconstrucciones de los mismos. Así, el patrimonio, si bien inicialmente fue promocionado en Internet usando fotografia e información textual, cada vez más es complementado por elementos virtuales basados en reconstrucciones 3D (KOUTSOUDIS ET AL., 2003).

Ademas, los avances en lo referente a la potencia gráfica en ordenadores, móviles y tablets ha hecho realidad la implementación de herramientas y aplicaciones 3D en dispositivos a los que gran cantidad de usuarios tienen acceso. A estudiantes, científicos e incluso turistas o excursionistas se les puede ofrecer de una forma más compresible y abierta la interpretación de los restos arqueológicos.

El proceso de digitalización 3D puede ser costoso desde un punto de vista económico. Disponemos de soluciones como el diseño 3D que proporciona modelos ideales (prácticamente dibujos en 3D) y, por otro lado, los escáneres LASER de tipo faro o escáner de sobremesa que permiten una adquisición de los modelos detallada (GUIDI ET AL., 2014). Estas técnicas pueden ser caras en lo que respecta a su ejecución y material pero tenemos otras técnicas, computacionalmente más costosas (por tiempo y capacidad de procesamiento) pero que económicamente, dada la potencia de procesamiento de los ordenadores actuales, son asequibles. Nos referimos con éstas a las técnicas fotogramétricas, que permiten proporcionar modelos 3D a partir de una toma fotográfica del bien mueble o inmueble a digitalizar (REU ET AL., 2013). Así, usando algoritmos de

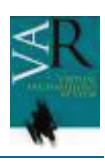

reconocimiento de patrones, se generan nubes de puntos situados en el espacio a partir de los cuales se generar mallas 3D. Adicionalmente a partir de las propias fotografías es posible generar texturas muy realistas.

Los modelos generados con estas técnicas pueden ser usados para su difusión directa en forma de modelos 3D en la web o documentos PDF (mediante los estándares U3D - X3D), o bien como base para posibles reconstrucciones e interpretaciones. Así, unos modelos 3D adquiridos mediante técnicas fotogramétricas del patrimonio pueden ser base de trabajos de difusión de los mismos. Pero no sólo eso, los modelos se pueden emplear en sistemas de realidad virtual, sistemas de realidad aumentada e incluso *game engine* para su difusión (CARO ET.AL, 2014b).

Las *game engine* (EBERLY, 2006) son herramientas que aumentan la productividad a la hora de implementar mundos digitales. Permiten aprovechar y difundir sus implementaciones en gran número de plataformas permitiendo generar espacios, personajes, sistemas de movimiento y colisiones. Esto los hace aptos para la difusión de cualquier elemento 3D tomado de la realidad y el patrimonio arqueológico. Además, en conjunción con sistemas de visualizado especiales como gafas 3D hace posible realizar inmersiones en los propios modelos usando realidad virtual y aumentada.

El objetivo del presente trabajo es mostrar, mediante un caso de estudio, el uso de *game engines* para la difusión del patrimonio arqueológico. Se propone como ejemplo el dolmen de Menga que por sus características lo hace adecuado para su inclusión en este tipo de sistemas. Así, pretendemos mostrar todo el flujo de trabajo, desde la toma fotográfica, hasta la generación de modelo fotogramétrico para luego continuar con el proceso de inclusión y adaptación a Unity3D™ (UNITY, 2014). Como resultado obtendremos una aplicación que es posible difundir a través de web, dispositivos móviles o aplicación de escritorio. No dejaremos en ningún momento de estudiar y comparar los costes que tienen este tipo de

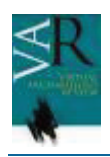

proyectos dependiendo de la tecnología usada puesto que consideramos que el uso del binomio fotogrametría y *game engine* puede proporcionar un flujo de trabajo con resultados profesionales sin el uso de herramientas más caras como la tecnología láser.

El artículo se estructura de la siguiente forma. En el punto 2 describiremos el flujo de trabajo que abarca la descripción de las tareas desde la toma fotográfica hasta la puesta en marcha de la experiencia en una 3D engine. Así mismo, se presentan las técnicas y tecnologías empleadas. El siguiente apartado se centrará en la experiencia realizada en Menga. En este punto expondremos las herramientas usadas y las características técnicas de los diferentes hitos en el flujo de trabajo descrito en el segundo apartado, describiendo todo el proceso y mostrando los resultados de cada una de las fases hasta conseguir la aplicación final que permite un paseo virtual en Menga. Por último, finalizaremos con el apartado 4 en el que se discuten las conclusiones generales exponiendo los objetivos alcanzados y retos futuros.

# **2. FLUJO DE TRABAJO**

A la hora de abordar un proyecto en el que deseamos desarrollar un producto debemos examinar qué proceso seguir en forma de flujo de trabajo (fases-*workflow*), qué herramientas tenemos disponibles y su mejor adecuación o no a nuestro objetivo (KOUTSOUDIS ET AL., 2008).

En este apartado deseamos exponer metodológicamente el flujo de trabajo y herramientas para obtener una aplicación (bien sea móvil o no) que sea capaz de mostrarnos un BIC (Bien de Interes Cultural) en buen estado de conservación con el objetivo de su difusión. Adicionalmente deseamos que la aplicación sea capaz de realizar un paseo virtual dentro del bien manteniendo el mayor realismo posible. Con esto queremos indicar que el objetivo no es una reconstrucción sino representar la realidad para su difusión y puesta en valor (PAVLIDIS ET AL, 2007).

El flujo de trabajo se descompone entre tres fases generales:

- · Fase 1: Generación del modelo 3D. En esta fase tenemos como objetivo obtener un modelo 3D lo más realista posible del BIC que sea adaptable a un sistema de visualización. Entre los requisitos deseables para el modelo resultante encontramos que alcance una geometría lo más precisa posible con el original y, sobre todo, que las texturas sean lo más reales posibles. Para nuestro caso de estudio emplearemos la fotogrametría.
- Fase 2: Generación e implementación del escenario virtual. A partir del modelo 3D obtenido en la fase anterior se hace necesario adaptarlo a un sistema que permita, tanto moverse (virtualmente dentro del mismo), como que sea capaz de implementar cámaras, luces, incluir textos y sobre todo restricciones/comportamiento. Estas restricciones hacen referencia a limitaciones físicas como son la orientación real, definir en el modelo qué son suelos y paredes, incluir en el sistema sol o algún tipo de iluminación. Estas características se recogen en los sitemas denominados *game-engines*.
- Fase 3: Generación del software. Usando los motores de las *game engine*s es posible genear aplicaciones móviles, web o de escritorio para poder realizar recorridos usando la implementación de escenarios virtuales. Con el software empleado es posible exportar la programación de los entornos virtuales en ejecutables aptos para su visualización y distribución.

En los siguientes puntos describiremos cada una de las fases discutiendo sobre las opciones disponibles que mejor se pueden adaptar a la difusión patrimonio arqueológico atendiendo a coste, facilidad de uso y resultados.

## **Fase 1: Generación del modelo 3D**.

Metodológicamente hablando usaremos como marco teórico la fotogrametría y los algoritmos SFM (*Structure from Motion*). La fotogrametría es una técnica que permite conseguir modelos 3D obteneniendo volúmenes a partir de fotografías. Esta técnica (la denominada fotogrametría aérea) ha sido tradicionalmente empleada en la creación de mapas y su correspondiente levantamiento en 3D usando modelos digitales del terreno (DEM - *Digital Elevation Model*). Sin embargo, hoy en día, el aumento de potencia de sistemas y la mejora en los algoritmos de reconocimiento de patrones en imágenes digitales, ha hecho posible que esta técnica se incorpore con más fuerza para la generación de modelos tridimensionales. Esta última posibilidad es la que se conoce como fotogrametría de alcance corto (*close-range photogrammetry*). Las técnicas fotogramétricas, en lo que refiere a sus bases matemáticas, son conocidas hace bastante tiempo, siendo empleadas en vuelos aéreos, reconstrucciones de paisaje, etc. Se fundamentan en la toma de proyecciones de la realidad (fotografías) desde dos perspectivas a partir de las cuales se podía realizar una composición que proporcionaba (en su día) una visión cuasi-tridimensional. Usando la fotografía digital podemos calcular una estimación de la posición de la cámara respecto al objeto real y obtener, mediante transformaciones matemáticas, la posición relativa de sus puntos en un sistema 3D (LONGUET-HIGGINS, 1981). El modelo generado, si bien no posee medidas reales, si posee medidas relativas que pueden ser transformadas a medidas reales e incluso ser geoposicionadas usando marcas de apoyo en tierra (*ground control*) (MOHR, 1995). El aumento de la potencia de cálculo de procesadores (con varios núcleos) y, sobre todo, de las GPU (*Graphics Processing Unit*) de las tarjetas gráficas de ordenadores ha hecho posible que hoy en día proliferen soluciones relativamente baratas para implementar reconstrucciones 3D a partir de un conjunto de fotografías estratégicamente tomadas. Con esto no queremos desdeñar tecnologías como LiDAR (*Light Detection And Ranging*) que, junto

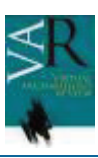

al amplio abanico de escáneres, pueden generar una nube de puntos de altísima calidad y precisión siendo empleados, tanto en entornos cerrados como en la reconstrucción de paisajes. Un buen ejemplo de reconstrucción del paisaje lo encontramos en el entorno de Stonehenge realizado por Wessex Archaeology (WESSEX, 1997). La técnica fotogramétrica está siendo usada para la documentación desde un punto de vista científico del patrimonio arqueológico, histórico y artístico (WAMG, 2002; CARO, 2012) siendo una competencia a estas técnicas más caras (HABBIB ET AL., 2004) y pudiéndose usar para sistemas de realidad aumentada (PORTALES, 2009). También se está empleando de forma efectiva desde hace tiempo en arqueología (ALMAGRO GORBEA, 1988) incluso, recuperando imágenes digitales antiguas, su comportamiento es excelente (APARICIO RESCO et al., 2014). Otros ejemplos interesantes en prehistoria los encontramos en importantes yacimientos como Çatal Höyük (FORTE, ET. AL. 2012) o Perdigões (SUÁREZ-PADILLA, ET.AL, 2012). En este último se han conseguido importantes resultados complementando las técnicas de documentación y con unos resultados excelentes de cara a su difusión (CARO ET.AL., 2014a).

Entre las opciones más populares encontramos:

- · VisualSFM (http://homes.cs.washington.edu/~cc  $wu/vsfm/$ ).
- · iWitness™ (http://www.iwitnessphoto.com),
- · Esri CityEngine 2012™ (http://www.esri.com/),
- · Autodesk's 123DCatch™ (http://www.123dapp.com/catch),
- Photomodeller™ (http://www.photomodeler.com/),
- Photoscan ™ (http://www.agisoft.ru/products/phot oscan/).

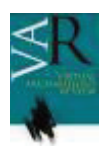

Para el desarrollo de la experiencia nos hemos decantado por la herramienta Photoscan de Agisoft (AGISOFT, 2014) que ofrece una solución integral para todo el flujo de trabajo:

- · edición fotos: desde la que se puede descartar las zonas inservibles en la toma fotográfica para que no las tenga en cuenta el algoritmo.
- · detección de puntos de control: a partir de las fotos se localizan los pares y puntos comunes.
- · generación de nube de puntos: a partir de puntos de control entre los pares de fotos se genera una nube de puntos 3D donde encajar las fotos.
- generación de malla: que nos proporciona una red de polígonos que modela el objeto/espacio.
- · edición de malla: para eliminar las imperfecciones del modelo (aunque en muchas ocasiones se usa software de diseño gráfico como 3D Studio o de retoque como MeshLab).
- generación de textura: que proporciona un gran realismo al modelo a partir de la toma fotográfica.
- · exportación a formatos estándar: necesario para poder proseguir con el flujo de trabajo.

Deseamos destacar la importancia, como paso previo, de una buena planificación de la toma fotográfica. Una buena iluminación, una buena elección de tomas a pares, preparación del entorno, etc. hace que el trabajo de generación del modelo sea menor tanto en edición como en tiempo de computación.

#### **Fase 2: Generación e implementación del escenario virtual.**

Las técnicas para el desarrollo de escenarios virtuales han evolucionado enormemente en los últimos años. Éstas abarcan desde la generación de modelos con software de diseño asistido por ordenador y el uso de formatos como VRML (actualmente X3D mucho más versatil) (WEB3D, 2014) hasta las *game engine*. A los primeros se le incorpora software propietario o desarrollado expresamente para la aplicación que genera y controla todas las restricciones, movimientos, luces, grados de libertad, etc. pero, en la actualidad, los llamados *game engine* incorporan toda la funcionalidad.

Los *game engine* son software que preprograman una gran cantidad de funciones para el desarrollo de video juegos y que hoy en día abarcan en gran medida todo el proceso de desarrollo. Es decir, abarcan desde el diseño del entorno visual del videojuego, hasta la programación de los elementos móviles dentro del mismo. Todo ello con la posibilidad de generar el producto en diversas plataformas como iOS™, Android™, Windows™, OSX™ (EBERLY, 2006).

Existen múltiples soluciones como Unreal, Unity3D, Cry, Blender, Doom y un largo etc dependiendo de su tipo de licencia y propietario (PAUL ET AL., 2012). Nos decantaremos por Unity3D puesto que incorpora técnicas de rénder avanzadas, mapeado de luces, programación personajes en primera persona y sobre todo en su versatilidad a la hora de generar la aplicación en diferentes plataformas (incluidos sistemas de realidad aumentada) (CH'NG, 2007; MERLO ET AL., 2012).

El uso de las *game engine* en el modelado y difusión del patrimonio está en alza debido a las características de estos sistemas (SVANA, 2010; MERLO ET.AL, 2012). Así, la posibilidad de incorporar modelos 3D y de añadir comportamientos para posiblitar el visualizado o paseo virtual (bien sea en primera persona o tercera) sobre los mismos a modo de escenario, son características que los hacen muy deseables. Incluso pueden ser empleados como sistemas para contar historia (*story tellers*) representando la vida cotidiana o algún tipo de escenificación histórica, gracias a las posibilidades de programación de elementos animales y humanos animados (WYELD ET.AL., 2007).

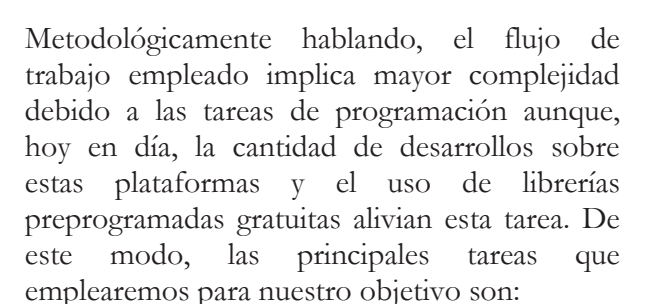

- · importación del modelo 3D. Se importa tanto la geometría 3D como la textura.
- · retoque del modelo 3D añadiendo elementos sintéticos (si es el caso) o eliminando imperfecciones del mismo. Adicionalmente se añaden cámaras o focos de luz para proporcionar una mejor visualización final.
- · comportamientos del modelo. Una vez finalizado el modelo se incorporan las restricciones del mismo. Es decir qué es suelo, qué son paredes que se pueden atravesar, qué son puertas, etc. Así se establecen las áreas por las que el usuario podrá caminar en el futuro. En esta tarea debemos tener en consideración los *scripts* de navegación que permitirán la visualización futura: en primera persona, en tercera persona o vuelo son los más habituales.
- · programación de elementos móviles. Como es el caso de elementos "vivos" en el modelo o la nombrada visualización en primera o tercera persona del jugador y otros elementos que pudieran participar en la escena final.

# **Fase 3: Generación del software.**

La última fase, de generación del software, puede llegar a ser de gran complejidad. Sin embargo, gracias a las *game engine* se facilita en gran medida puesto que una vez realizado el flujo de trabajo de la fase 2, las herramientas de la propia *game engine* generan el código compilado en diferentes sistemas operativos.

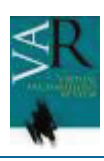

Deseamos destacar que Unity3D™ permite generar la aplicación web en IEplorer™, Firefox™ y Chorme™, para dispositivos móviles en Windows™, Android™ e iOS (Apple) ™, consolas como la PS4™ o WiiU™ y, sobre todo, aplicaciones de escritorio con los 3 sistemas operativos mayoritarios Windows™, MacOS X<sup>™</sup> y Linux (UNITY, 2014).

# **3. MENGA: UN CASO PRÁCTICO**

El Conjunto Arqueológico Dólmenes de Antequera (Junta de Andalucía) está situado en la provincia de Málaga, lo componen los dólmenes de Menga, Viera y el Romeral en un buen estado de conservación. Menga es uno de los mejores ejemplos de megalitismo europeo. Posee unas dimensiones más que considerables con ortostatos, que podrían alcanzar una altura de 4,7m, y cobijas (alguna de ellas ronda las 250 toneladas de peso) así como un túmulo que está en buen estado de conservación. Su longitud es de 27,50m, su altura entre 2,70m y 3,50m y con una anchura máxima de 6m (FERNÁNDEZ & MÁRQUEZ-ROMERO, 2009).

Debido a su estado de conservación se hace posible nuestra experiencia. Ésta, como hemos apuntado en párrafos anteriores consiste en genenar un modelo 3D a partir de fotografías tomadas en su interior (en forma de habitación cerrada o cueva – como antiguamente se le conocía).

En cada uno de los siguientes puntos describiremos los detalles ténicos y elementos destacables en cada aspecto del flujo de trabajo.

### **Fotogrametría**

La planificación de la toma fotográfica es diferente a la estándar en fotogrametría de exteriores. Así, es necesario planificar al menos entre 4 y 6 tomas a modo de cuarto de esfera puesto que es importante tomar tanto techo como suelo. Otro aspecto importante que nos encontramos en este yacimiento es la aparición de columnas de piedra que deberemos rodear para obtener varios puntos de vista de la misma y poder enlazar cada uno de los sectores en los que se "divide" el sepulcro. De esta manera y

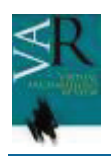

tomando las fotografías dejando a la espalda los ortostatos hemos alcanzado 144 tomas que se traducirán en 144 cámaras (el 100% fueron válidas en el *matching*). Para ello, hemos usado una cámara Nikon™ D90 con un objetivo Nikkor™ 10-24 mm (tirando en RAW-NEF reveladas con ViewNX 2).

Una vez realizada la toma fotográfica procedemos a usar los algoritmos SFM mediante el software Agisoft Photoscan v1.0.4. Con él obtuvimos 144 cámaras como hemos apuntado anteriormente (figura 1) con un total de 372.075 puntos de alineamiento (seleccionados de entre 554.477) obtenidos tras limpiar el modelo.

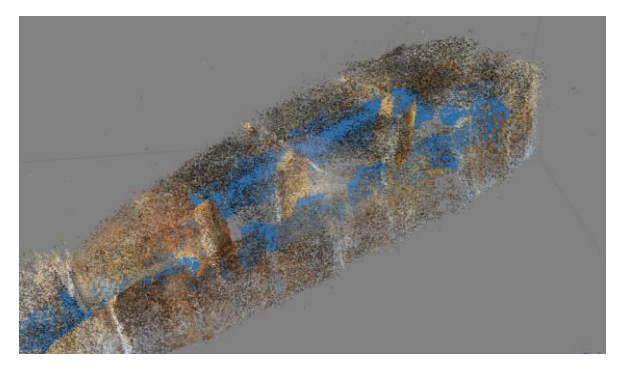

*Figura 1. Nube de puntos y cámaras* 

En lo referente al modelo poligonal se obtuvieron 200.000 caras con 99.961 vértices (fig 2).

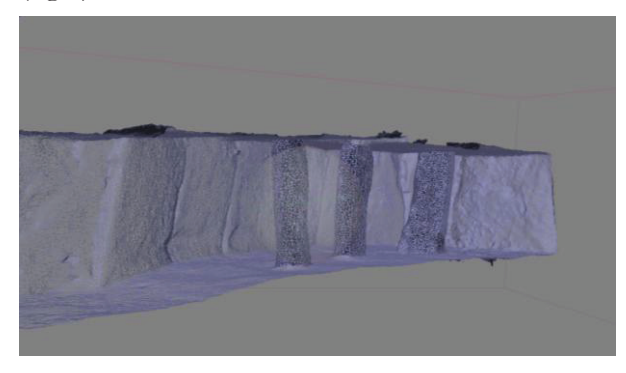

*Figura 2. Malla de fotogrametría de menga* 

Por último, para evitar gran peso del modelo, se generó una textura de 4096x4096 píxeles. Este aspecto es importante para evitar incompatibilidades con software de tratamiento posterior como 3D Studio o MeshLab (figura 3).

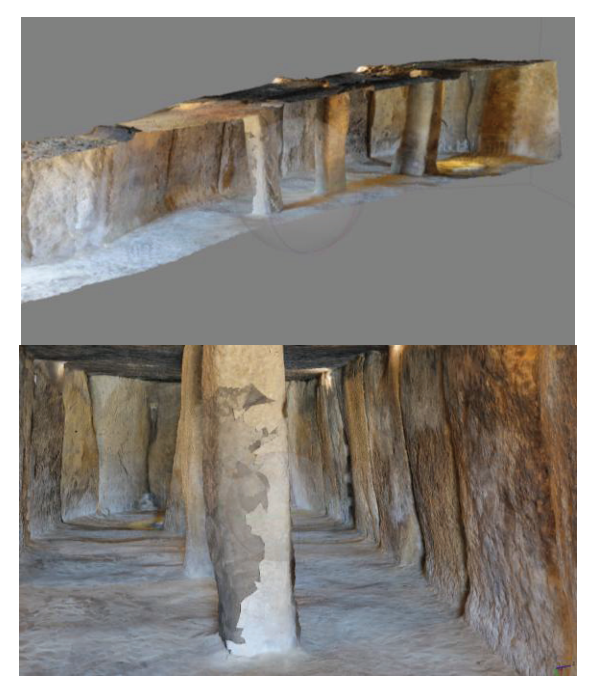

*Figura 3. Modelo texturizado* 

El modelo fue generado y exportado a PDF (U3D) y a OBJ/PLY para su tratamiento (escalado y ajuste de imperfecciones) por la *game engine* poseyendo una excelente geometría como podemos observar en la figura 3. Así mismo, se obtienen resultados excelentes incluidas columnas y texturas resultando un modelo muy realista del sepulcro megalítico.

### **Game Engine Unity y generación de la aplicación**

Para hacer posible el recorrido virtual por el sepulcro Menga se ha utilizado un motor de videojuegos llamado Unity3D por su gran versatilidad como hemos apuntado en párrafos anteriores.

El primer paso, determinante para éxito del proyecto, consite en importar el modelo fotogramétrico generado. La tarea es relativamente simple pero no debemos dejar de reseñar que hubo algunos problemas para aplicar la textura. Es decir, primero es necesario importar el modelo y posteriormente aplicar la textura. Este problema lo hemos tenido en algunas ocasiones para la generación de modelos para su uso en realidad aumentada en otros proyectos pero es solventable dividiendo el modelo en malla y textura.

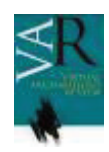

En cuanto a la exportación del modelo se han realizado tests sobre MacOSX, Windows y Web. Los ejecutables funcionaron correctamente tanto en lo que respeta al modelo como a la navegación (figura 6).

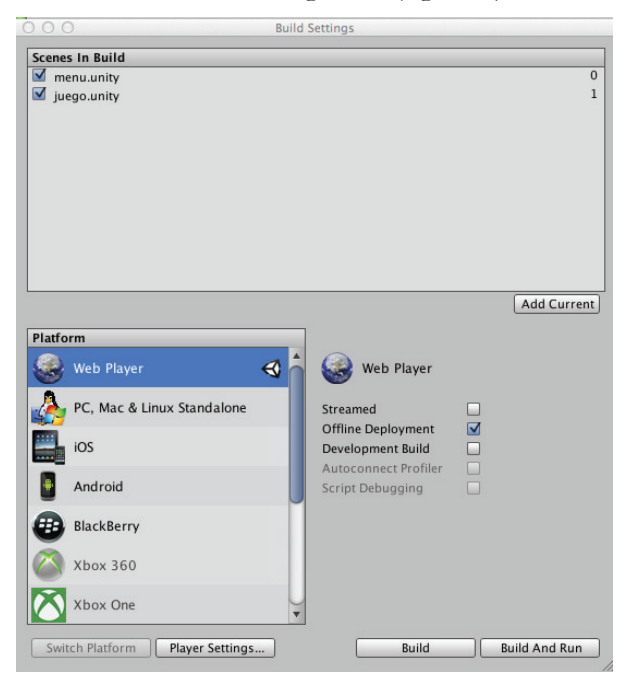

*Figura 6. Opciones para la generación de aplicaciones Unity3D* 

# **4. CONCLUSIONES**

En este artículo se ha mostrado el flujo de trabajo completo desde la adquisición del modelo 3D hasta la generación de una aplicación que permita navegar sobre dicho modelo.

Hemos usado satisfactoriamente la fotogrametría como elemento clave para la obtención del modelo 3D y su textura proporcionando un modelo muy aproximado a la realidad.

Por otra parte, para la generación de la aplicación, se ha usado la *game engine* Unity3D y dada su versatilidad ha permitido incorporar el modelo y generar una aplicación para las plataformas Windows, MacOSX y Web idénticas sin ningún tipo de cambio. Esto aumenta la productividad de la aplicación conseguida puesto que no se requiere la realización de versiones. Esta aplicación puede ser distribuida, incorporando las etiquetas

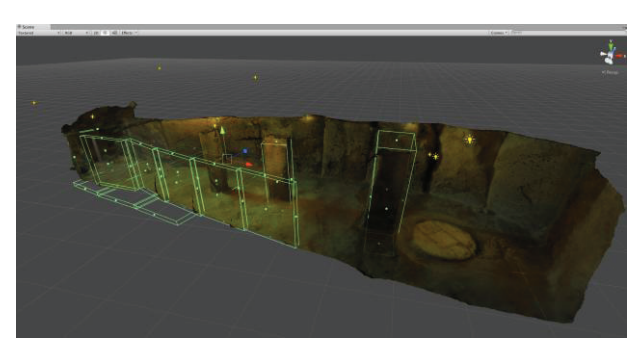

*Figura 4. Inclusión de límites físicos en Unity3D* 

A continuación, generamos varias estructuras en forma de ortoedros adaptados a los ortostatos, cobijas y suelo del volumen a representar (figura 4). Dada la complejidad geométrica del modelo, los ortoedros nos servirán como paredes, suelo, techo y columnas de piedra. A todos ellos se debe aplicar el comportamiento solido para que no se puedan atravesar las paredes.

En cuanto a la navegación nos hemos decantado por un FPS (*First Person Script* de Unity3D). Gracias a esto, se importó dentro de la escena un controlador en primera persona, para poder navegar por dentro de la formación de Menga (figura 5).

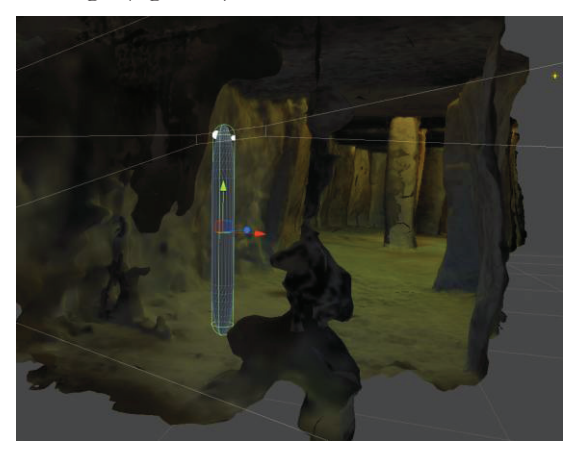

*Figura 5. FPS de Unity* 

A continuación, se ajustaron algunos parámetros como la altura del controlador para intentar asemejarlo a la altura real de una persona con el objetivo que estuviera a la misma escala. También se modificó la velocidad y sensibilidad de la vista y el movimiento. Adicionalmente se incorporaron textos de créditos a la cámara del controador FPS.

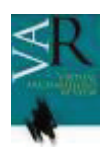

textuales con información ofreciendo la oportunidad de mostrarlo tal como están actualmente.

Por último, deseamos destacar que hemos desarrollado una experiencia real en un yacimiento arqueológico de gran importancia y difusión como es el Conjunto Arqueológico de los Dólmenes de Antequera desarrollando dicha aplicación de forma práctica para examinar, mediante la experiencia, la dificultad y coste del trabajo.

### **AGRADECIMIENTOS**

Conjunto Arqueológico de los Dólmenes de Antequera (Consejería de Educación Cultura y Deporte)

Finaciado parcialmente con el proyecto "SIRARQ: Sistema de Información para el Proceso de Registro Arqueológico" (HAR2010-21610-C02-02). Ministerio de Economía y Competitividad.

### **BIBLIOGRAFÍA**

AGISOFT (2014): Photoscan [online] http://www.agisoft.ru/products/photoscan [consult: 10-09- 2014]

ALMAGRO GORBEA, A. (1988): "La representación de la arquitectura a través de la fotogrametría: posibilidades y limitaciones", Fotogrametría y representación de la Arquitectura", in *X Symposium Internacional del Comité Internacional de Fotogrametría A rquitectónica CIPA*, Granada, pp. 81-90.

APARICIO RESCO, P.; CARMONA BARRERO, J.D.; FERNÁNDEZ DÍAZ, M.; MARTÍN SERRANO, P. (2014): "Fotogrametria involuntaria: Rescatando información geométrica en 3D de fotografías de archivo", in *Virtual Archaeology Review*, vol. 5, nº 10, pp. 11-20.

CABALLERO, L.; ARCE, F., FEIJOO, S. (1996): "Fotogrametría y el análisis arqueológico", in *Revista de Arqueología*, nº 186, pp. 14-25

CARO, J. L. (2012): "Fotogrametria y modelado 3D: un caso práctico para la difusión del patrimonio y su promoción turística". pn IX Congreso Nacional Turismo y Tecnologías de la Información y las Comunicaciones, pp. 519–534.

CARO, J.L.; MARQUEZ-ROMERO, J.E.; JIMENEZ-JAIMEZ, V. (2014a): "*Using digital photogrammetry to produce 3D models at prehistoric ditched enclosures: Perdigões as a case study*". In XVII World UISPP Congress (p. in press). Burgos: UISPP.

CARO, J. L., LUQUE, A., & ZAYAS, B. (2014b): "*Aplicaciones tecnológicas para la promoción de los recursos turísticos culturales*". In XVI Congreso Nacional de Tecnologías de la Información Geográfica (pp. 938– 946). Alicante: AGE.

EBERLY D.H. (2006): 3D Game Engine Design: A Practical Approach to Real-Time Computer Graphics. Morgan Kaufmann Series in Interactive 3D Technolog

FERNÁNDEZ RUIZ, J.; MÁRQUEZ ROMERO, J.E. (2009): "Dólmenes de Antequera: Guía oficial del conjunto arqueológico". Consejería de Cultura. Sevilla.

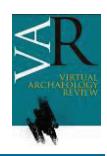

FORTE, M., ISSAVI, J., ONSUREZ, L., LERCARI, N., ARCHAEOLOGY, T., METHODOLOGY, R. (2012): "3D Archaeology at Catalhöyük" in International Journal of Heritage in the Digital Era, 1(3), pp 351-378. doi:10.1260/2047-4970.1.3.351

GUIDI, G.; RUSSO, M.; ANGHELEDDU, D. (2014): "3D survey and virtual reconstruction of archeological sites". Digital Applications in Archaeology and Cultural Heritage, 1(2), 55–69. doi:10.1016/j.daach.2014.01.001

HABIB, A. F., GHANMA, M. S., AL-RUZOUQ, R. I., & KIM, E. M. (2004): "3D Modelling of Historical Sites using LowCost Digital Cameras". In XXXVth Congress of ISPRS. ISPRS.

KOUTSOUDIS, A.; ARNAOUTOGLOU, F.; PAVLIDIS, G.; TSIAFAKIS, D.; CHAMZAS, C., (2008): "A Versatile Workflow for 3D Reconstructions and Modelling of Cultural Heritage Sites Based on Open Source Software". [online] http://www.ceti.gr/~chamzas/chamzas\_pdfs/publications/20081020\_VSMM08.pdf [Consult: 02-09-2014].

LONGUET-HIGGINS, H. C. (1981): "A computer algorithm for reconstructing a scene from two projections", in Nature, nº 293, pp. 133-135.

MENGA CONJ. ARQ. (2014): "Conjunto arqueológico dólmenes de antequera", [online] http://www.andalucia.org/es/turismo-cultural/visitas/malaga/monumentos/conjunto-arqueologicodolmenes-de-antequera/ [consult: 20-08-2014]

MERLO, A.; DALCÒ, L.; FANTINI, F. (2012): "Game engine for Cultural Heritage: New opportunities in the relation between simplified models and database". Virtual Systems and Multimedia pp. 623–628. Retrieved from http://ieeexplore.ieee.org/xpls/abs\_all.jsp?arnumber=6365993

PAUL, P. S., GOON, S., & BHATTACHARYA, A. (2012): "History and comparative study of modern game engines" in International Journal of Advanced Computed and Mathematical Sciences, 3(2), 245–249.

PAVLIDIS, G.; KOUTSOUDIS, A.; ARNAOUTOGLOU, F.; TSIOUKAS, V.; CHAMZAS, C. (2007): "Methods for 3D digitization of Cultural Heritage". In Journal of Cultural Heritage, 8(1), 93-98. doi:10.1016/j.culher.2006.10.007

PORTALÉS, C., LERMA, J. L., & PÉREZ, C. (2009): "Photogrammetry and augmented reality for cultural heritage applications" in The Photogrammetric Record, 24(128), pp. 316–331. doi:10.1111/j.1477-9730.2009.00549.x

DE REU, J.; PLETS, G.; VERHOEVEN, G.; DE SMEDT, P.; BATS, M.; CHERRETTÉ, B.; DE CLERCO, W. (2013): "Towards a three-dimensional cost-effective registration of the archaeological heritage", in *Journal of Archaeological Science*, 40(2), 1108-1121. doi:10.1016/j.jas.2012.08.040

SUÁREZ-PADILLA, J., CARO, J. L., MATA VIVAR, E., MÁRQUEZ-ROMERO, J. E., & JIMÉNEZ-JÁIMEZ, V. (2012): "Excavaciones en extensión de la Universidad de Málaga (UMA) en el vacimiento de Perdigões (Reguengos de Monsaraz, Portugal). El sondeo L1. Campañas 2011-2012". In VI Encuentro de Arqueología del Suroeste Peninsular, pp. 521–549.

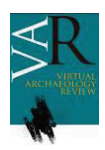

**Virtual Archaeology Review** 

SVANA, D. (2010): Environment re-creation methods for virtual heritage using a game engine with discernment of visual learning cues. Norwegian University of Science and Technology. [online] http://www.diva-portal.org/smash/get/diva2:418961/FULLTEXT01.pdf [Consult: 10-08-2014]

UNITY (2014): Web Unity 3D [online] http://unity3d.com/ [Consult: 10-08-2014]

WAMG, AHMAD, A. (2002): *Digital architectural photogrammetric recording of historical building and monuments*, in New Zeland Surveyor, (293), pp. 25–30.

WEB3D CONSORTIUM, (2014): "X3D & VRML, The Most Widely Used 3D Formats", [online] http://www.web3d.org/x3d-vrml-most-widely-used-3d-formats [Consult: 01-09-2014]

WESSEX ARCHAEOLOGY. (2007): "A Virtual Stonehenge Landscape", [online] http://www.wessexarch.co.uk/stonehenge [Consult: 10-09-2012]

WYELD, T.; CARROLL, J.; GIBBONS, C. (2007): "Doing cultural heritage using the Torque Game Engine: supporting indigenous storytelling in a 3D virtual environment" in *International Journal of Architectural Computing*, 5(2), 418–435. Retrieved from http://multiscience.metapress.com/index/C34441TG7G768107.pdf